# FICHE TECHNIQUE **12**

## **Lire un fichier texte avec un tableur scientifique type Regressi**

La lecture d'un fichier texte portant l'extension .txt peut se faire facilement avec un tableur scientifique type Regressi. Regressi peut lire un fichier texte si le séparateur utilisé est du type espace ou tabulation. Si le fichier n'utilise ni l'un ni l'autre de ces deux séparateurs, il est nécessaire de faire une conversion de format pour rendre le fichier lisible par Regressi.

## **TECHNIQUE**

### **Étape 1 :** Convertir le format des données du fichier .txt en un fichier lisible par Regressi

Pour que le fichier texte soit lisible par Regressi, il faut remplacer le séparateur de données virgule par un point.

- Ouvrir le fichier texte et sélectionner Edition/Remplacer.
- **Dans la fenêtre Remplacer : mettre une virgule dans le champ de saisie Rechercher et un espace dans le champ de saisie** Remplacer par.
- **Exécuter l'action en cliquant sur Remplacer tout.**

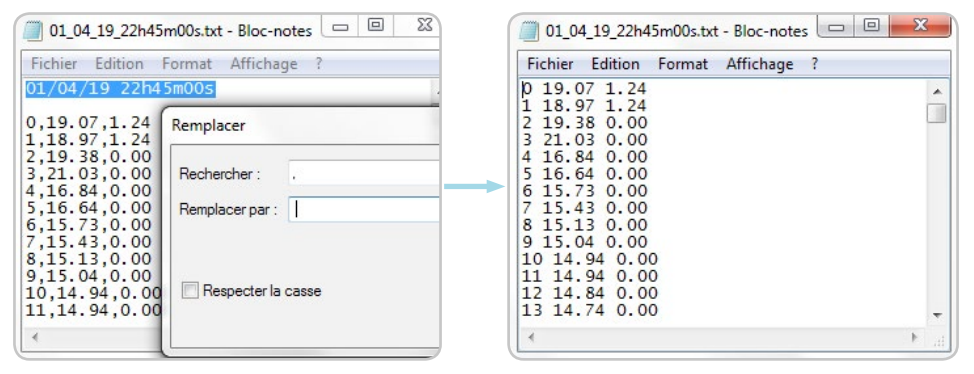

Remarque : pour être lisible dans Regressi toutes les lignes du fichier doivent avoir le même format. Il faut donc supprimer la première ligne du fichier (ligne d'en-tête du fichier) si elle n'a pas le même format que les autres lignes et ne pas oublier d'enregistrer le fichier.

#### **Étape 2 :** Ouvrir le fichier texte correctement formaté avec Regressi

Dans Regressi :

- Ouvrir le fichier de données au format .txt en faisant Fichier/Ouvrir, puis en précisant Tableur txt ou csv à l'ouverture du fichier, pour le rendre lisible.
- Remplir alors le champ de saisie ci-contre pour préciser la Signification de chaque type de donnée, son Nom et son Unité.

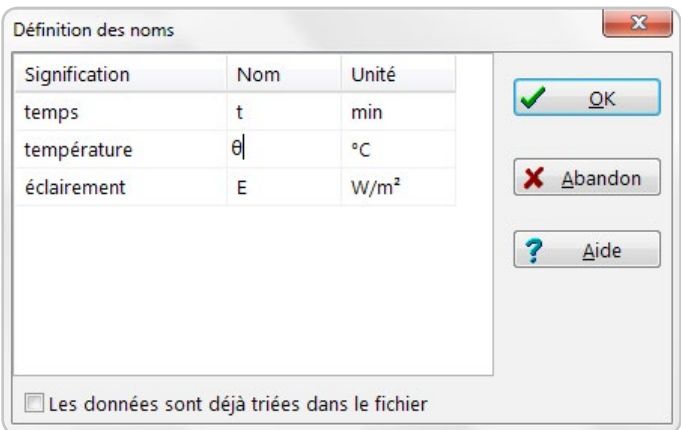

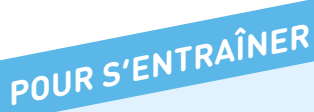

- Tester la procédure avec un fichier léger (moins d'une centaine de valeurs) avant de traiter vos fichiers plus volumineux.
- Une fois vos données récupérées dans le tableur scientifique, il est possible de réaliser toutes les opérations habituelles : créations de nouvelles variables calculées, graphiques…